## **Bedienungsanleitung für Dell UltraSharp-Farbkalibrierlösung**

- Dell UltraSharp UltraSharp-Farbkalibrierlösung
- Installation der Dell UltraSharp-Farbkalibrierlösung
- Verwendung der Dell UltraSharp-Farbkalibrierlösung

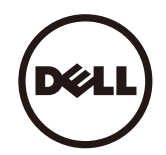

## **Dell UltraSharp UltraSharp-Farbkalibrierlösung**

Mit dieser Lösung erhalten Sie bei Verwendung eines X-Rite i1Display Pro-Kolorimeters die optimalste, präziseste Farbe, die auf Ihrem Dell UltraSharp UP3017 Anzeigegerät möglich ist. Die **Dell UltraSharp-Farbkalibrierlösung** besitzt drei wesentliche Funktionen:

1. Anhand der Messungen mit dem i1Display Pro-Kolorimeter und mit speziellen Einstellungen auf Monitorbasis stellt sie die angezeigten Primärfarben so ein, dass die fünf standardmäßigen

Farbräume für eine Anzeige präzise emuliert werden:

a. sRGB b. Adobe RGB

- c. REC709
- d. DCI-P3
- e. Monitornativ

2. Basierend auf Messungen mit genormten Teststreifen kalibriert sie das Anzeigegerät mit standardmäßigen Gammawerten, Weißpunkten und einem Grauabgleich für die von Ihnen gewählte

Farbraumemulation.

3. Basierend auf Messungen mit einem "Charakterisierungsset" aus Testfarben berechnet und schreibt sie ein ICC- Profil für das Anzeigegerät und aktiviert das Profil im Windows-

Betriebssystem. Wesentliche Vorteile bei der regelmäßigen Verwendung der **Dell UltraSharp-Farbkalibrierlösung** zusammen mit dem i1Display Pro-Kolorimeter sind:

- Farben auf Photos, in Designs, in Filmen und auf Webseiten erscheinen so, wie es vom Gestalter von Inhalten gewollt wurde
- Unveränderliche, vorhersehbare Farbe die Farben sehen jetzt und später immer gleich aus
- Gleichmäßige and präzise Farben werden über alle Dell UltraSharp-Monitore zugesichert
- Genaue Profile zur Verwendung mit "farbverwalteten" Anwendungen und Druckertreibern, sodass die ausgedruckte Farbe auch die Farbe ist, die Sie sehen, sowie für präzises "Softproofing"

## **Installation der Dell UltraSharp-Farbkalibrierlösung**

1. Schließen Sie das USB-Kabel an Ihren Hostcomputer an. (Beziehen Sie sich auf die Schnellstartanleitung oder die Bedienungsanleitung, die Ihrem UP3017- Anzeigegerät mitgeliefert wurde). Ihr UltraSharp UP3017 fungiert zwar ohne USB-Verbindung als erstklassige Anzeige, gibt bei einem Anschluss der **Dell UltraSharp-Farbkalibierlösung** jedoch die Kontrolle, die sie zur präzisen Einrichtung von Farbraumemulationen sowie zur Kalibrierung der Anzeige benötigt.

2. Legen Sie die "**Treiber und Dokumentation**"-CD, die Ihrem UP3017-Anzeigegerät mitgeliefert wurde, in das CD- oder DVD- Laufwerk Ihres Computers.

3. Je nachdem, ob **Autorun** auf Ihrem Computer aktiviert oder deaktiviert, beachten Sie die nachfolgenden Schritte:

- Ist **Autorun** auf Ihrem Computer aktiviert, wählen Sie die von Ihnen bevorzugte Sprache und dann "**Dell Ultrasharp-Farbkalibrierlösung installieren**" aus dem Menü. Folgen Sie nach dem Start des Installers den schrittweisen Anweisungen auf dem Bildschirm, um die Installation fertigzustellen.
- Ist **Autorun** auf Ihrem Computer deaktiviert, greifen Sie auf das CD-/DVD-Laufwerk zu, um **CDBrowse.exe** zu finden und auszuführen. Doppelklicken auf den Installer und folgen Sie dann den schrittweisen Anweisungen auf dem Bildschirm, um die Installation fertigzustellen.

## **Verwendung der Dell UltraSharp-Farbkalibrierlösung**

Sie benötigen ein X-Rite i1Display Pro-Kolorimeter für die Verwendung der Software **Dell UltraSharp-Farbkalibrierlösung**. Das X-Rite i1Display Pro-Kolorimeter kann in bestimmten Länder von Dell erworben werden. Kontaktieren Sie bitte einen Dell-Vertreter, um sich zu erkundigen, ob es in Ihrem Land erhältlich ist. Das X-Rite i1Display Pro-Kolorimeter kann auch online über X-Rite Nordamerika sowie Pantone und auch über das weltweite X-Rite Netzwerk der Vertriebspartner erworben werden.

Verwenden Sie die **Dell UltraSharp-Farbkalibrierlösung** anhand folgender Schritte:

1. Verbinden Sie das <sup>X</sup>**-Rite i1Display Pro-Kolorimeter** mit einem freien USB-Anschluss Ihres Computers oder des Anzeigegeräts (siehe **Schnellstartanleitung** oder **Bedienungsanleitung, die Ihrem UP3017-Anzeigegerät mitgeliefert wurde**).

2. Starten Sie die Anwendung **Dell UltraSharp-Farbkalibrierlösung** durch Doppelklick auf das Programmsymbol auf dem Desktop oder über **Start** - > **Programme** - > **Dell - Anzeigegeräte**. Folgen Sie dann Schritt für Schritt den Anweisungen auf dem Bildschirm.

HINWEIS: Wenn Sie mit der Profilerstellung beginnen, achten Sie darauf, keine Farbeinstellungen auf dem Bedienfeld über das OSD-Menü (On-Screen-Display) zu ändern. Werden diese Einstellungen während der Kalibration geändert, könnten die Messungen unzuverlässig werden und ungenaue Kalibrierungen und Profile ergeben. Wenn Sie diese Einstellungen nach Ausführung der **Dell UltraSharp-Farbkalibrierlösung** ausführen, könnten Sie ungenaue Ergebnisse erhalten und müssten die **Dell UltraSharp-Farbkalibrierlösung** erneut ausführen.

**HINWEIS:** Wir empfehlen, andere laufende Programme vor Beginn der Dell Ultrasharp-Farbkalibrierung zu verlassen.

**HINWEIS:** Möglicherweise müssen Sie den voreingestellten Monitormodus vor Beginn der Kalibrierung über das Bildschirmmenü auf CAL1 oder CAL2 einstellen. (Farbeinstellungen -> Voreinstellungsmodi - > Farbraum)

HINWEIS: Verbinden Sie zur Kalibrierung nur den zu kalibrierenden UP3017 mit dem PC. Trennen Sie das andere UP3017-Gerät, wenn Sie mehrere Monitore haben oder Monitore als Daisy-Chain einrichten.

Copyright © 2016 Dell Inc. Sämtliche Rechte vorbehalten. Dieses Produkt wird durch US- und internationale Urheber- und geistige Eigentumsrechte geschützt. Dell und das Dell-Logo sind Marken der Dell Inc. in den USA und/oder anderen Gerichtsbarkeiten. Sämtliche sonstigen hierin erwähnten Marken und Namen können Marken der jeweiligen Unternehmen sein.